## **ESKİŞEHİR OSMANGAZİ UNIVERSITY GRADUATE SCHOOL OF NATURAL AND APPLIED SCIENCES APPLICATION GUIDE FOR INTERNATIONAL APPLICANTS**

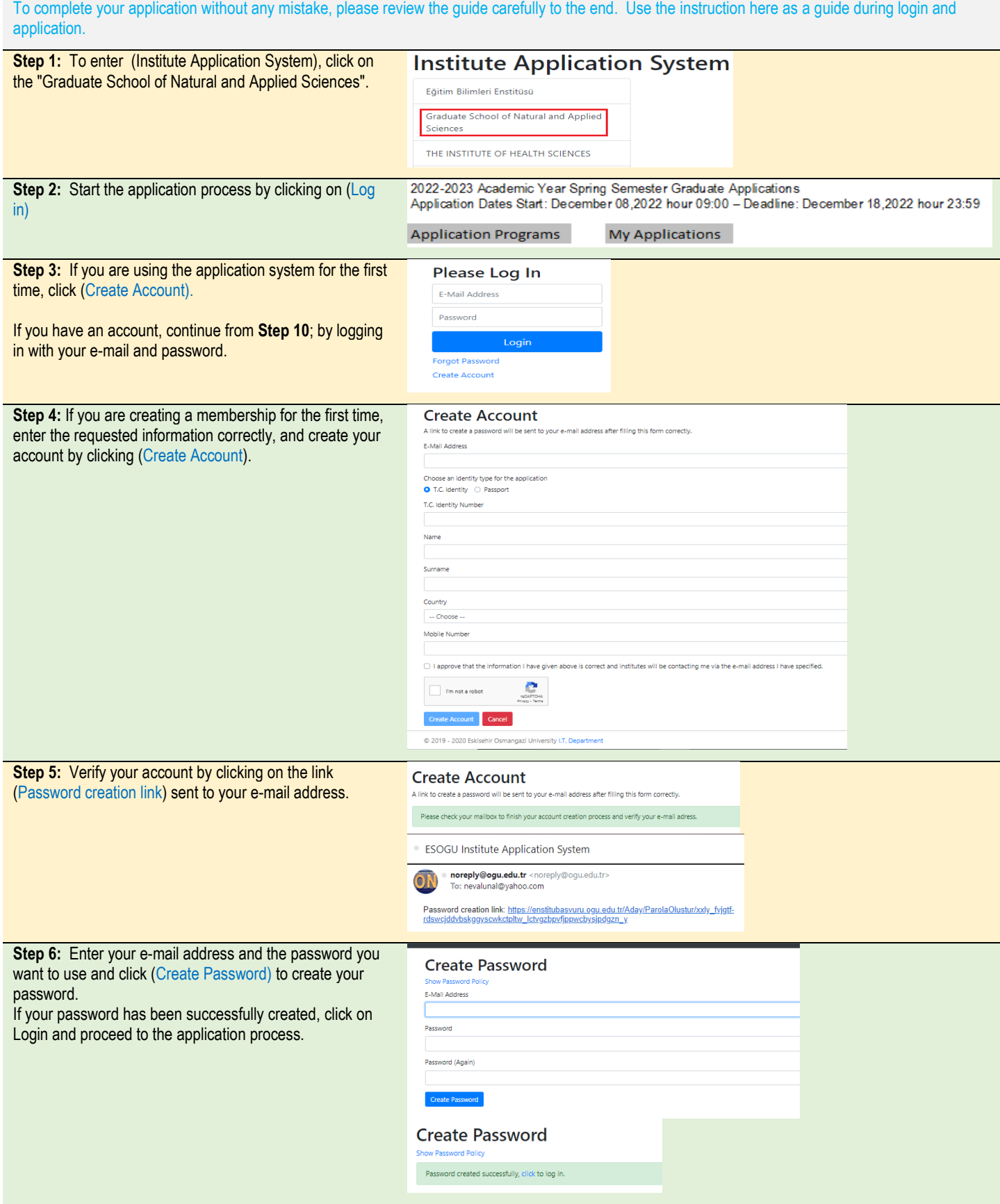

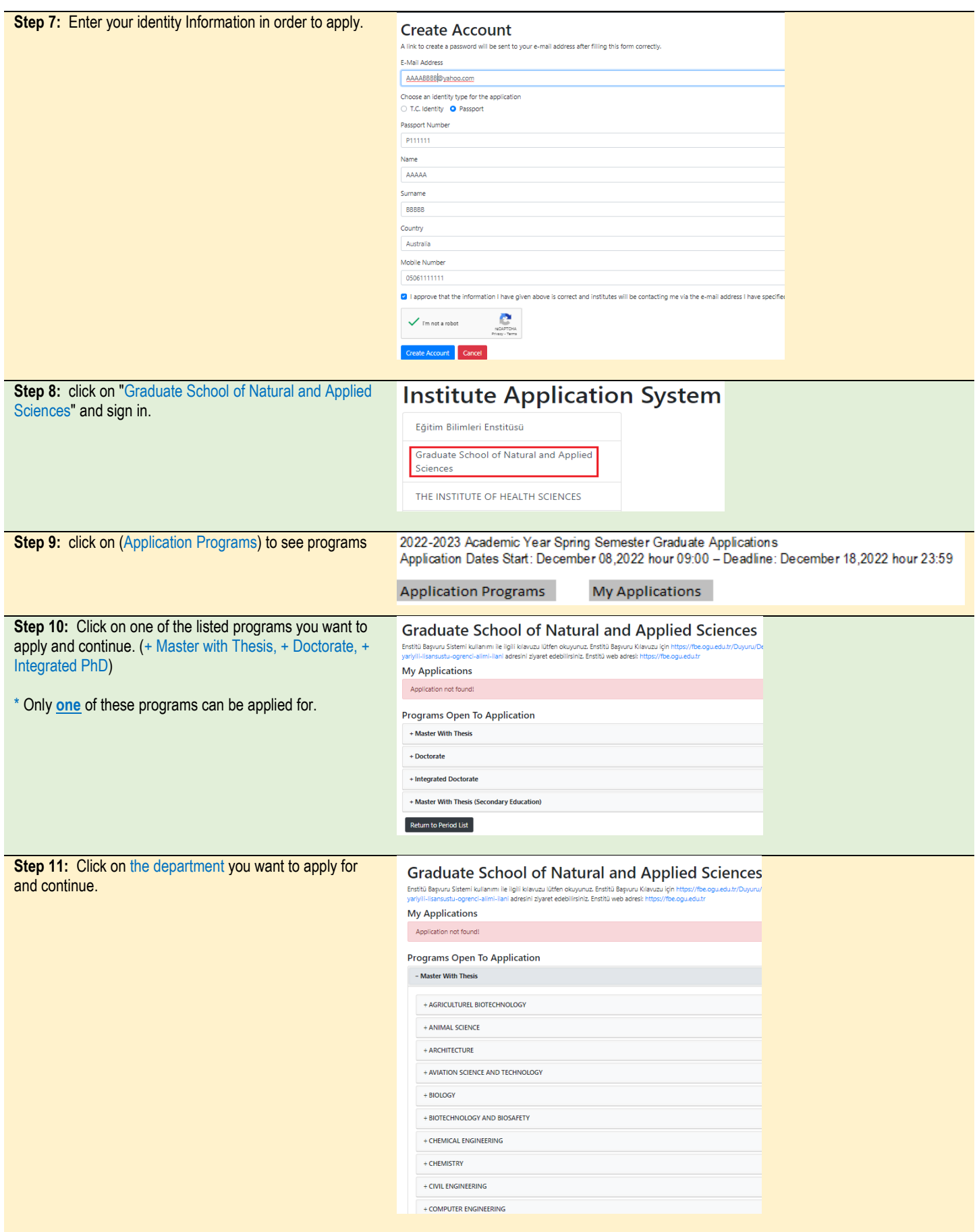

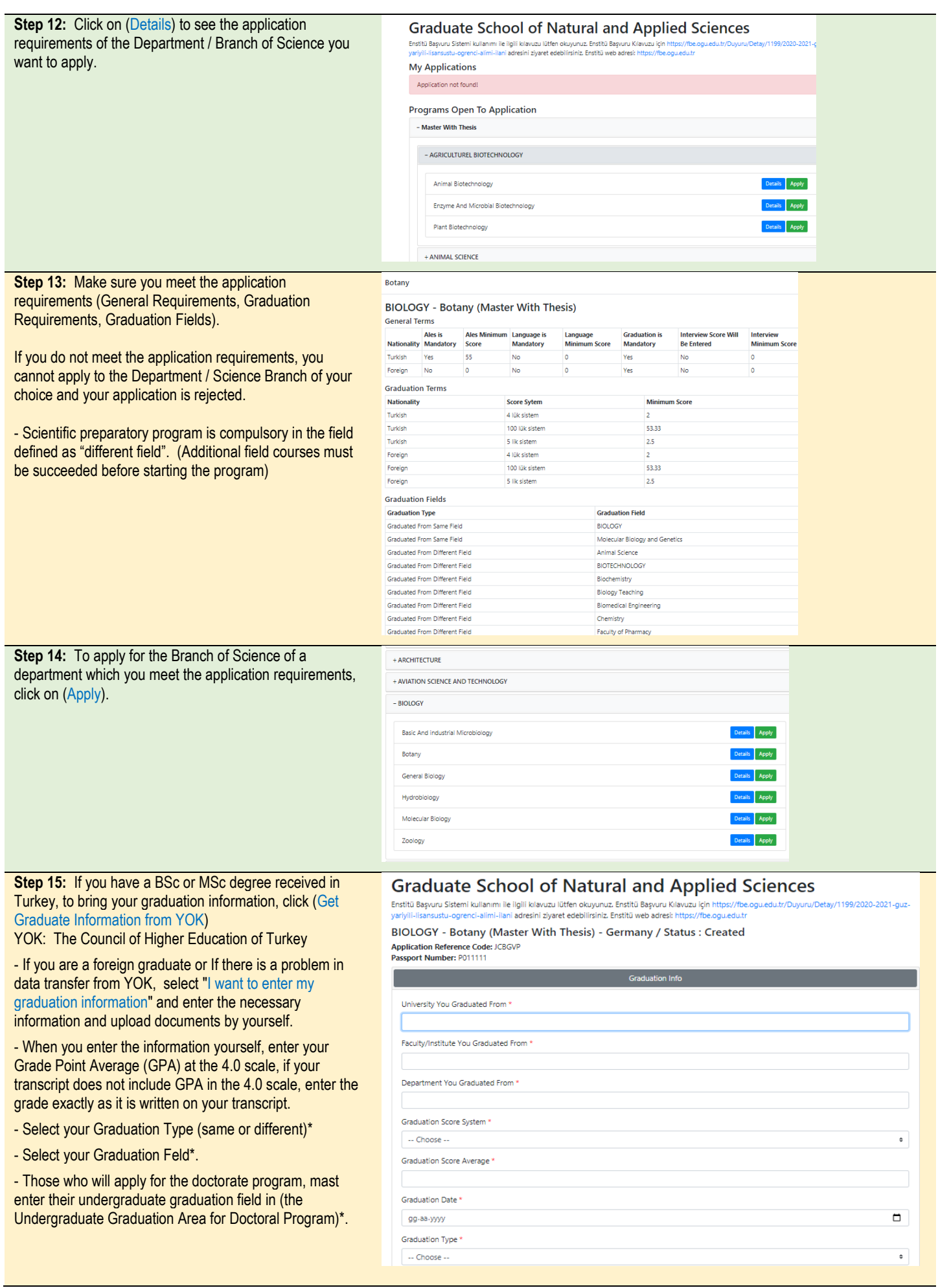

**Step 16:** If you have a language score received in Turkey, to bring your Language Exam info, click (Get Results from YOK)

- If there is a problem in data transfer or you have a different language score (such as TOEFL-IBT), enter the information and upload the document by yourself.

## **Graduate School of Natural and Applied Sciences**

BIOLOGY - Botany (Master With Thesis) - Germany / Status : Created Application Reference Code: JCBGV<br>Passport Number: P011111

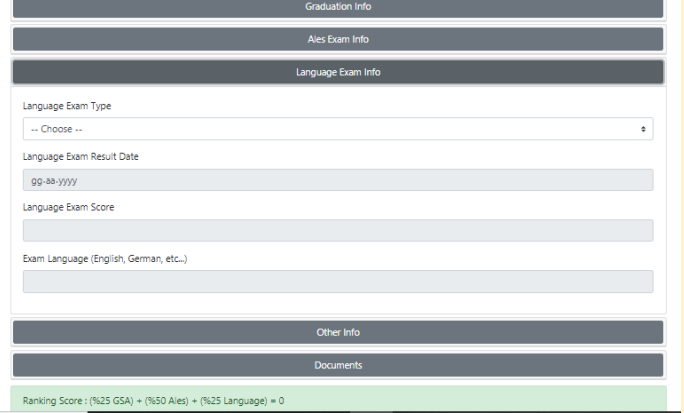

**Step 17:** Upload each of the required documents correctly and legibly. Required Documents:

- 
- 1. Identity card
- 2. Turkish translation approved by notary public/consular together with the original of Bachelor's Diploma/Graduation Certificate for master programs

- Turkish translations approved by notary public/consulate together with the originals of the Bachelor's and Master's Diploma/Graduation Certificate for doctorate programs

3. - Turkish translation approved by a notary public/consular together with the original of the Bachelor's transcript for master programs.

- Turkish translations approved by notary public/consulate together with the originals of the Bachelor's and Master's transcript for doctorate programs.

- 4. Foreign Language Exam Result for Doctorate applications
- 5. Passport photo (must be taken within the last six months.)
- 6. Read "Candidate Student Clarification Text of the Application Process for Graduate Programs" in accordance with personal data protection law.

**ATTENTION:** Each of the uploaded document files must contain the original document and its certified Turkish translation.

In other words, for a document, a single file, including both the original and its certified Turkish translation, must be uploaded.

- Responsibility of the uploaded documents and accuracy/ readability of all information entered belongs to the candidate.

- If false documents are uploaded, or any misinformation included, your application will be rejected by the Institute

**Step 18:** By confirming the accuracy of the information and documents you used for the application; Click the box to declare that you have read and understood "Candidate Student Clarification Text of the Application Process for Graduate Programs"

- Click (Save as Draft)

If you have any controls and corrections on the draft, do it.

In this case, your application is not yet considered final.

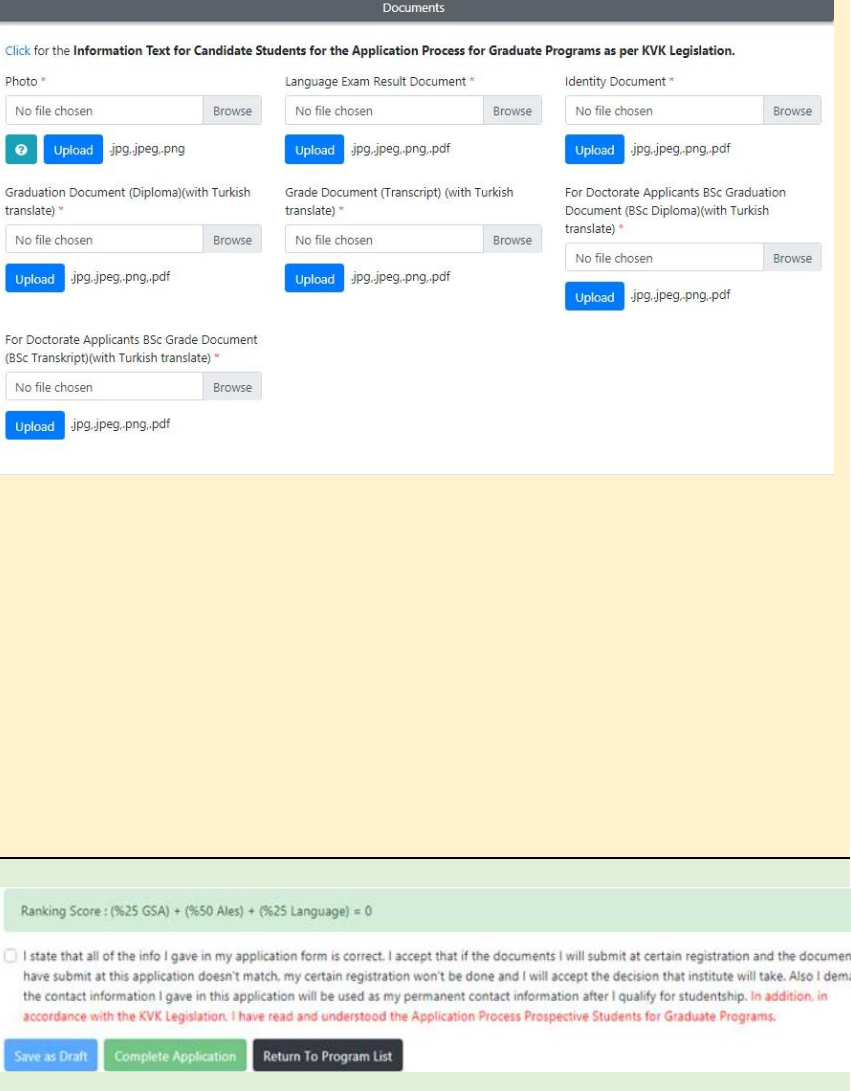

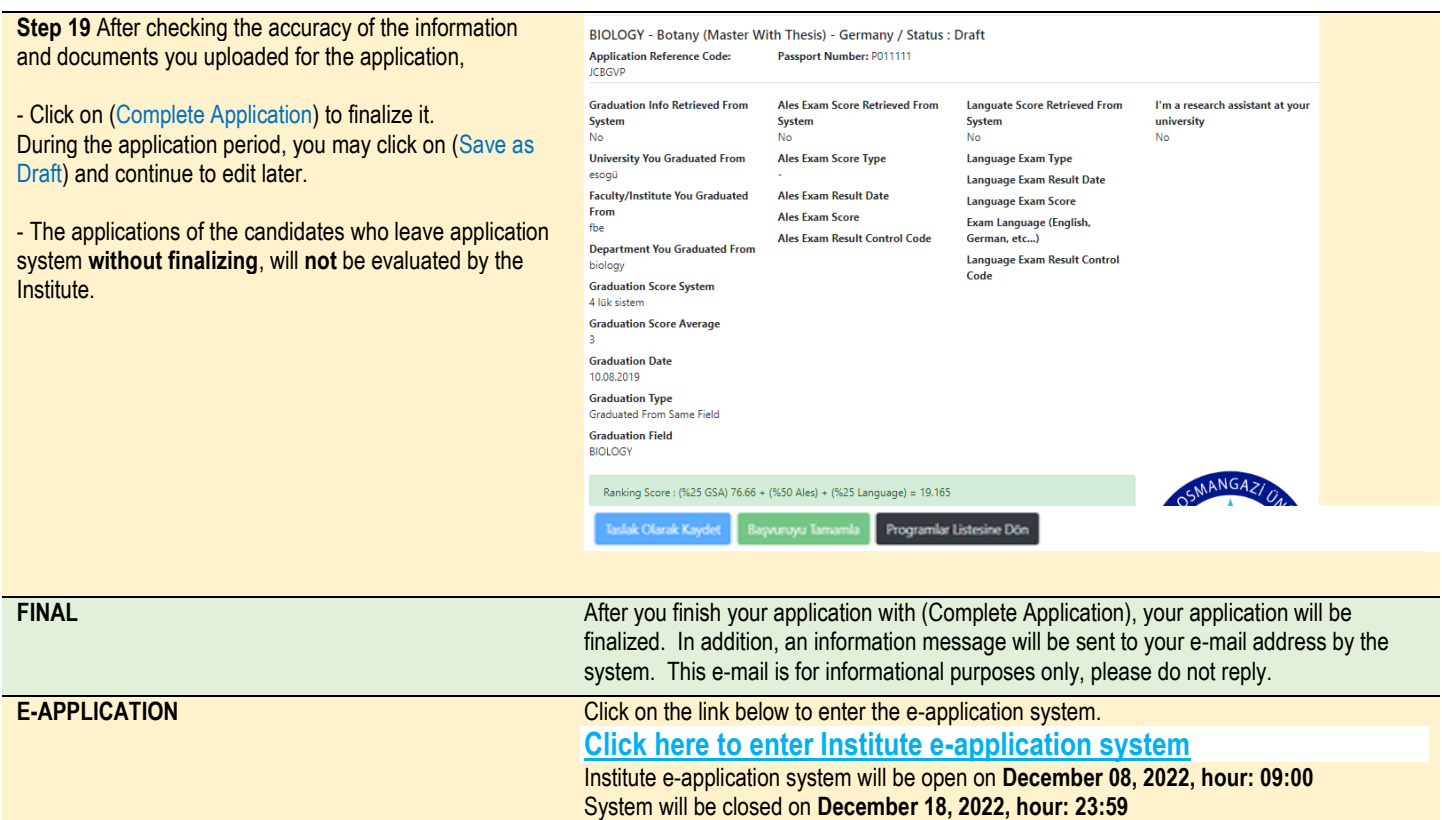